## Razdeli uplatu na više naloga za prenos

Poslednja izmena 24/07/2024 3:39 pm CEST

U programu Minimax postoji opcija da se jedan nalog za prenos, razdeli na više naloga tako što program automatski računa ostatak za uplatu u odnosu na iznos koji smo prvi definisali.

Ova opcija može da se koristi za sve platne naloge. I imamo dva načina da se razdeli nalog za prenos.

1 Putanjom: Bakna > Platni nalozi dolazite do platnih naloga koji su prethodno kreirani.

**Desnim klikom** na konkretan platni nalog, možete da **RAZDELITE UPLATU, KOPIRATE ILI OBRIŠETE.**

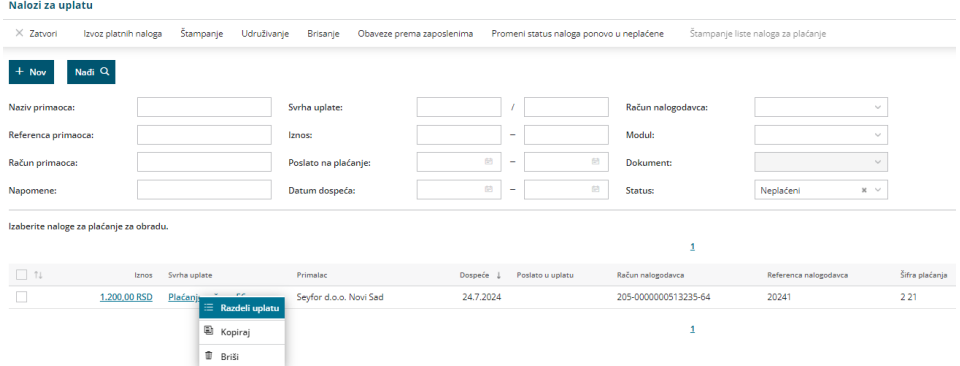

2 Na samom nalogu iskoristite opciju **RAZDELI UPLATU**

## **Nalog za prenos**

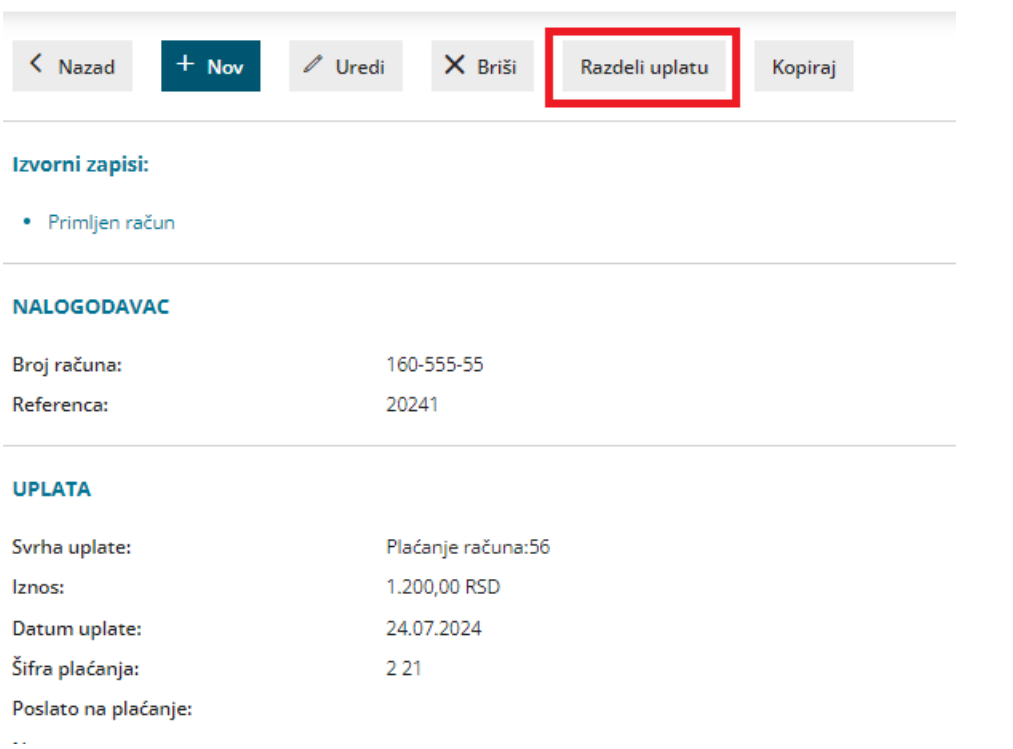

Razdelite uplatu na dva. Formiraće se dva naloga na osnovu ove opcije. Unesite iznose na koje želite da razdelite ovaj platni nalog.

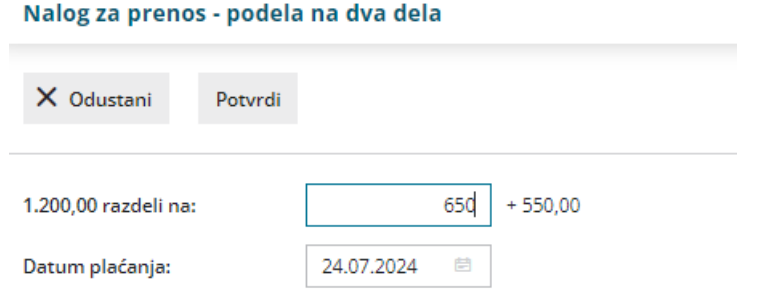

Dobićete poruku da je platni nalog razdeljen u dva platna naloga.

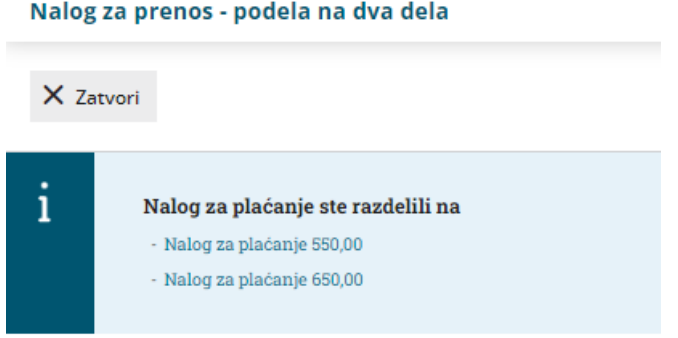

Kada budete štampali ili radili izvoz naloga za plaćanje možete u delu **\*plati sa računa\* označati račun sa kog se ispćuje** koji ste uneli u prvom koraku

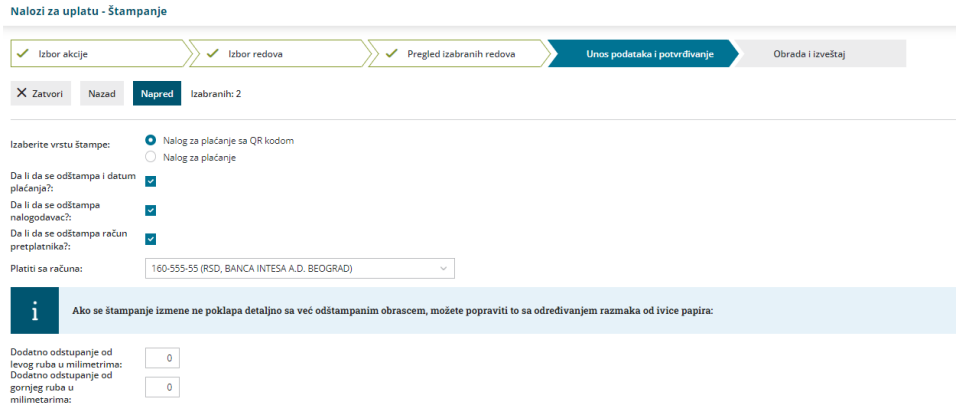